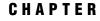

# Initializing and Configuring SAS Software

Invoking SAS in the z/OS Environment 4 Invoking SAS under TSO: the SAS CLIST 4 Invoking SAS in Batch Mode: the SAS Cataloged Procedure 5 Logging On to SAS Software Directly 5 What If SAS Doesn't Start? 6 Connecting to SAS under z/OS 6 Customizing Your SAS Session 7 Configuration Files 7 Creating a User Configuration File 8 Specifying a User Configuration File 8 Autoexec Files 9 Displaying Autoexec Statements in the SAS Log 9 Using an Autoexec File under TSO 9 Using an Autoexec File in Batch Mode 9 SASUSER Library 10 Creating Your Own SASUSER Libraries 10 Specifying Your Own SASUSER Library 11 SAS System Options 11 Specifying or Changing System Option Settings 11 Determining How an Option Was Set 12 Default Options Table and Restricted Options Table 13 Displaying System Option Settings 13 **OPTIONS Procedure** 13 **OPTIONS Window** 13 Precedence for Option Specifications 14 Specifying Physical Files 14 Specifying Physical Files with the INCLUDE Command 14 Handling of Nonstandard Member Names 15 SAS Software Files 15 WORK Library 16 Increasing the Size of the WORK Library 17 Deleting Temporary SAS Data Sets 17 Directing Temporary SAS Data Sets to the USER Library 17 SAS Log File 19 Changing the Contents of the SAS Log 19 Changing the Appearance of the SAS Log 20 SAS Procedure Output File 20 Changing the Appearance of Procedure Output 21 Console Log File 21 Parmcards File 21 TKMVSENV File 21

Summary Table of SAS Software Files 23 Transporting SAS Data Sets between Operating Environments 25 Accessing SAS Files in Other Operating Environments 25 Utilizing Input/Output Features 26 Reserved z/OS DDnames 26 Setting Up the Remote Help System 27 What Is the Remote Help System? 27 Starting the Remote Help Browser Server 27 How to Set Up the Remote Help 28 Example 1: Setting Up the Remote Help at SAS Invocation 28 Example 2: Setting Up the Remote Help during a SAS Session 28 Exiting or Terminating Your SAS Session in the z/OS Environment 28 Preferred Methods for Exiting SAS 28 Additional Methods for Terminating SAS 28 What If SAS Doesn't Start? 29 Support for SAS Software 29 Working with Your SAS Support Consultant 29 SAS Technical Support 30 Generating a System Dump for SAS Technical Support 30 Solving Problems under z/OS 31 Problems Associated with the z/OS Operating Environment 31 Solving Problems within SAS Software 31 Examining the SAS Log 31 Checking the Condition Code 31 Using SAS Online Help 32 Using User-Defined Help 32 Developing User-Defined Help 33 Using the SAS OnlineDoc CD-ROM 34 DATA Step Debugger 34 Using SAS Statements, Procedures, and System Options to Identify Problems 34 Host-System Subgroup Error Messages 34

## Invoking SAS in the z/OS Environment

You can invoke SAS with any of the following methods:

- □ in interactive mode under TSO using the SAS CLIST
- $\hfill\square$  in batch mode with the SAS cataloged procedure
- □ by logging on to SAS directly and bypassing the TSO terminal monitor program.

### Invoking SAS under TSO: the SAS CLIST

To invoke SAS under TSO, you execute the SAS CLIST by typing a command (usually **SAS**) at the READY prompt. The SAS CLIST is an external file that contains TSO commands and control instructions.

At each site, the command that you use and the SAS CLIST itself might have been modified by your local SAS Support Consultant. Ask your consultant for site-specific information about the CLIST.

The SAS CLIST starts a SAS windowing environment session, an Explorer session, an interactive line mode session, or a noninteractive session, depending on the defaults that have been specified in the CLIST. To override the mode of running SAS that is specified in the CLIST, you use commands similar to those shown in Table 1.1 on page 5. (Again, the exact commands that you use may be site-specific.)

| Table 1.1 | Commands for Invoking | SAS |
|-----------|-----------------------|-----|
|-----------|-----------------------|-----|

| Mode                            | How to Invoke                       | How to<br>Terminate           | Description                                                                                                    |
|---------------------------------|-------------------------------------|-------------------------------|----------------------------------------------------------------------------------------------------|
| SAS<br>windowing<br>environment | <pre>sas options('dms')</pre>       | bye or<br>endsas              | enables you to write and execute SAS programs and to<br>view the SAS log and SAS procedure output in an<br>interactive windowing environment. If this is the<br>default at your site, then you can invoke it by entering<br><b>sas</b> with no options. |
| Explorer                        | sas<br>options('explorer')          | bye or<br>endsas              | enables you to manipulate SAS data and files visually,<br>launch SAS applications, and access SAS windowing<br>environment windows and Output Delivery System<br>hierarchies.                                                                           |
| interactive<br>line mode        | <pre>sas options('nodms')</pre>     | /* or<br>endsas;<br>statement | prompts you to enter SAS statements at your terminal, one line at a time.                                                                                                    |
| noninteractive<br>mode          | sas input('''<br>my.sas.program''') | n/a                           | executes interactively, but it is called noninteractive<br>because the program runs with no intervention from<br>the terminal.                                                                                                    |

### Invoking SAS in Batch Mode: the SAS Cataloged Procedure

To invoke SAS during a batch job, use a JCL EXEC statement that executes the SAS cataloged procedure. The SAS cataloged procedure invokes SAS. By specifying parameters in the JCL EXEC statement, you can modify the way in which SAS is invoked.

At each site, the JCL EXEC statement that you use and the cataloged procedure itself might have been modified by your local SAS Support Consultant. Ask your consultant for site-specific information.

### Logging On to SAS Software Directly

z/OS\* sites can choose to substitute SAS for the standard TSO terminal monitor program, enabling users to log on to SAS directly. If SAS comes up automatically when you log in, then your system may have already been set up to log on to SAS directly.

By automatically invoking SAS software or a SAS application when users log on, site administrators can insulate users from the TSO environment. Because SAS is running as its own terminal monitor program, TSO commands are not accessible to users. This reduces memory usage slightly.

This method of invoking SAS also provides the following advantages:

□ Sites can restrict user access to the TSO environment.

 $\hfill\square$  Novice users do not have to learn how to work in the TSO environment.

Your local SAS Support Consultant will find complete information about this method of invoking SAS in the installation instructions for SAS in the z/OS environment.

<sup>\*</sup> z/OS is the successor to the OS/390 operating system. SAS 9.1 for z/OS is supported on both z/OS and OS/390 operating systems and, throughout this document, any reference to z/OS also applies to OS/390, unless otherwise stated.

## What If SAS Doesn't Start?

If SAS does not start, the SAS log may contain error messages that explain the failure. Any error messages that SAS issues before the SAS log is initialized are written to the SAS Console Log, which is the SASCLOG ddname destination. Under TSO, the SASCLOG ddname destination is normally the terminal, but the destination might be changed by the SAS Support consultant by changing the CLIST that invoked SAS. Similarly, a batch job or started task will normally assign the SASCLOG ddname to a spooled SYSOUT class, but the destination may have been changed by the SAS Support consultant by changing the catalog procedure used to invoke SAS. Spooled SYSOUT data can be printed or viewed online with a JES spool viewer such as SDSF, IOF, or EJES.

## Connecting to SAS under z/OS

Under z/OS, you can access or connect to a SAS session in any of the following ways:

#### 3270 terminals

You can use devices that support extended data streams as well as those that do not. See "Terminal Support in the z/OS Environment" on page 569 for more information about terminal support.

#### terminal emulators

Terminal emulators that you can use to access SAS on z/OS include Attachmate Extra!, Hummingbird Host Explorer, and others.

*Note:* SAS best supports those terminal emulators that closely adhere to the original IBM specifications for the 3270 terminal. If you are having difficulties with the SAS vector graphics in your emulator session, make sure that the settings for your emulator match these specifications as closely as possible.  $\triangle$ 

#### SAS/CONNECT software

SAS/CONNECT supports cooperative and distributed processing between z/OS and Windows, UNIX, and Open VMS Alpha. It supports the TCP/IP (Transmission Control Protocol/Internet Protocol) and XMS (Cross-Memory Services) communications access methods, which enable local clients who are running SAS to communicate with one or more SAS applications or programs that are running in remote environments. For more information, see *Communications Access Methods for SAS/CONNECT and SAS/SHARE*.

### SAS/SHARE software

SAS/SHARE enables local and remote clients in a heterogeneous network to update SAS data concurrently. It also provides a low-overhead method for multiple remote clients to read local SAS data. For more information, see *SAS/SHARE User's Guide*.

### SAS/SESSION software

SAS/SESSION enables terminal users who are connected to the Customer Information Control System (CICS) to communicate with SAS software in a z/OS environment. It uses the LU6.2 (APPC/MVS) protocol. Your local SAS Support Consultant will find more information about SAS/SESSION in the installation instructions for SAS software in the z/OS environment.

## **Customizing Your SAS Session**

Whether you are using interactive processing under TSO or batch processing, you might want to customize certain aspects of your SAS session. For example, you might want to change the line size or page size for your output, or you might want to see performance statistics for your SAS programs.

You can customize your SAS session in five ways:

 Under TSO, pass operands into the SAS CLIST that your site uses to invoke SAS. (See "Invoking SAS under TSO: the SAS CLIST" on page 4.) This method is usually used for one-time overrides of CLIST operands. Here is an example:

```
sas options('nocenter linesize=80')
```

In batch mode, pass parameters into the SAS cataloged procedure that your site uses to invoke SAS. (See "Invoking SAS in Batch Mode: the SAS Cataloged Procedure" on page 5.) This method is usually used for one-time overrides of parameters in the cataloged procedure. Here is an example:

//MYJOB EXEC SAS,
// OPTIONS='NOCENTER, LINESIZE=80'

Specify SAS system options in a user configuration file. (See "Configuration Files" on page 7.) This method is useful if you, as an individual user, always want to override the values of system options that are specified in your site's system configuration file. The following example uses a TSO command to specify a user configuration file:

sas config('''my.config.file''')

This next example specifies a user configuration file using JCL:

//MYJOB EXEC SAS,
// CONFIG='MY.CONFIG.FILE'

- Execute SAS statements (such as OPTIONS, LIBNAME, and FILENAME statements) in an AUTOEXEC file. (See "Autoexec Files" on page 9.) This method is most useful for specifying options and allocating files that pertain to a particular SAS application.
- □ In interactive mode, specify a SASUSER library that contains a user profile catalog. (See "SASUSER Library" on page 10.)

See "Precedence for Option Specifications" on page 14 for information about the order of precedence for options specified using these methods.

### **Configuration Files**

A *configuration file* contains SAS system options that are set automatically when you invoke SAS. SAS uses two types of configuration files:

- the system configuration file, which is used by all users at your site by default.
   Your local SAS Support Consultant maintains the system configuration file for your site.
- □ a user configuration file, which is generally used by an individual user or department.

### **Creating a User Configuration File**

To create a user configuration file, use any text editor to write SAS system options into a physical file. The configuration file can be either a sequential data set or a member of a partitioned data set that contains 80-byte fixed-length records. When you allocate a system or user configuration file, you must specify LRECL=80 and RECFM=FB.

Whichever type of data set you choose, specify one or more system options on each line. If you specify more than one system option on a line, use either a blank or a comma to separate the options.

Some options can be thought of as on (enabled) or off (disabled). Specifying just the keyword enables the option; specifying the keyword prefixed with NO disables the option. For example, the configuration file might contain these option specifications:

NOCENTER NOSTIMER NOSTATS All of these options are disabled. Options that take a value must be specified in the following way: *option-name=value* For example, a configuration file might contain the following lines:

LINESIZE=80 PAGESIZE=60

*Note:* When you specify SAS system options in a configuration file, blank spaces are not permitted before or after an equal sign. Comment lines must start with an asterisk in column 1.  $\triangle$ 

A configuration file can contain any system option except the CONFIG= option. If CONFIG= appears in a configuration file, it is ignored; no error or warning message appears.

The specification for an option in a configuration file can span as many lines as are necessary to specify long option values. You indicate that an option value is continued on the subsequent line by including a non-blank character in column 72. This character is not ignored, but is included in the concatenated value, for example:

```
        1
        2
        3
        4
        5
        6
        7

        12345678901234567890123456789012345678901234567890123456789012345678901234567890123456789012345678901234567890
        OBJECTSERVER
        OBJECTSERVER

        objectserverparms="instantiate jnltrace pelevel=3 nosecurity port=7953 c
        lassfactory=e4d86801-9254-11d5-87b7-00c04f35b280"
        Port=7953 c
```

The value of the OBJECTSERVERPARMS option is "instantiate jnltrace

#### pelevel=3 nosecurity port=7953

classfactory=e4d86801-9254-11d5-87b7-00c04f35b280".

Each line of the specification that has a subsequent line must have a non-blank character in column 72.

### **Specifying a User Configuration File**

To tell SAS where to find your user configuration file, do the following:

□ If you use the SAS CLIST to invoke SAS under TSO, use the CONFIG operand. For example:

```
sas config('''my.config.file''')
```

□ If you use the SAS cataloged procedure to invoke SAS in batch mode, use the CONFIG= parameter. For example:

```
//S1 EXEC SAS,CONFIG='MY.CONFIG.FILE'
```

The user configuration file that you specify is executed along with the system configuration file that your installation uses. This happens because the SAS CLIST or the SAS cataloged procedure concatenates the file that you specified to the system configuration file.

*Note:* SAS system options that you specify in the user configuration file override system options that are specified in the system configuration file.  $\triangle$ 

### **Autoexec Files**

Under z/OS, an *autoexec file* can be either a sequential data set or a member of a partitioned data set. Unlike configuration files, which contain SAS system options, an autoexec file contains SAS statements. These statements are executed immediately after SAS has been fully initialized and before any SAS input source statements have been processed. For example, an autoexec file could contain the following lines:

```
options fullstats pagesize=60 linesize=80;
libname mylib 'userid.my.lib';
dm 'clock';
```

The OPTIONS statement sets some SAS system options, the LIBNAME statement assigns a library, and the DM statement executes a command.

*Note:* Some SAS system options can be specified only when you invoke SAS. These system options cannot be specified in an OPTIONS statement; therefore, they cannot be specified in an autoexec file. See Table 18.3 on page 530 for information about SAS system options and where they can be specified.  $\triangle$ 

### Displaying Autoexec Statements in the SAS Log

SAS statements that are submitted from an autoexec file usually are not displayed in the SAS log. However, if you specify the ECHOAUTO system option when you invoke SAS, then SAS writes (or "echoes") the autoexec statements to the SAS log as they are executed.

### Using an Autoexec File under TSO

Under TSO, use the AUTOEXEC operand when you invoke SAS to tell SAS where to find your autoexec file. For example, the following command invokes SAS and tells SAS to use an autoexec file named MY.EXEC.FILE:

```
sas autoexec('''my.exec.file''')
```

### Using an Autoexec File in Batch Mode

To specify an autoexec file in a batch job, use a JCL DD statement to assign the DDname SASEXEC to your autoexec file. This DD statement must follow the JCL EXEC statement that invokes the SAS cataloged procedure. For example, the following two lines of JCL can be used to accomplish the same results in a batch job as the previous example did under TSO:

```
//MYJOB EXEC SAS
//SASEXEC DD DSN=MY.EXEC.FILE,DISP=SHR
```

### SASUSER Library

The SASUSER library contains SAS catalogs that enable you to customize certain features of SAS while your SAS session is running and to save these changes. For example, in Base SAS software, any changes that you make to function key settings or to window attributes are stored in a catalog named SASUSER.PROFILE. The SASUSER library can also contain personal catalogs for other SAS software products. You can also store SAS data files, SAS data views, SAS programs, SAS/ACCESS descriptor files, and additional SAS catalogs in your SASUSER library.

When you use the SAS CLIST that is supplied by SAS to invoke SAS under TSO, the CLIST allocates a physical file to be used as the SASUSER library during your SAS session. The SASUSER library is normally used only in interactive processing; the SAS cataloged procedure, which invokes SAS in batch processing, does not allocate a SASUSER library.

In addition to storing function key settings and window attributes, the SASUSER.PROFILE catalog is used to store your DEFAULT.FORM. The DEFAULT.FORM is created by the FORM subsystem. It is used to control the default destination of all output that is generated by the PRINT command. (See "Using the PRINT Command and the FORM Subsystem" on page 119 and SAS Language Reference: Dictionary for information about the FORM subsystem.)

*Note:* If your SAS CLIST has been modified so that it does not create a SASUSER library, SAS creates a PROFILE catalog that is used to store profile information for use during a single SAS session. This catalog is placed in the WORK library and is deleted at the end of your session; it is not available in a subsequent SAS session.  $\triangle$ 

### **Creating Your Own SASUSER Libraries**

By creating your own SASUSER libraries, you can customize SAS software to meet the requirements of a number of different types of jobs. For example, suppose you want to create a user profile for a particular type of task that requires a unique set of key definitions.

To create this user profile, you must first create a SAS data library that can be used as the SASUSER library. The easiest way to create this library is to start a SAS System 9 session and then use a LIBNAME statement to create the library, as explained in "Assigning SAS Data Libraries Internally" on page 54. For example, to create a SAS data library with a physical file name of ABC.MY.SASUSER, submit the following LIBNAME statement:

```
libname newlib 'abc.my.sasuser' disp=new;
```

Notice that a libref of NEWLIB was used in this example. SASUSER is a reserved libref and cannot be reassigned during a SAS session.

You can also use the TSO ALLOCATE command to create a physical file for use as your SASUSER library. By using the ALLOCATE command, you can avoid using the LIBNAME statement; however, you must be familiar with TSO commands and with DCB (data control block) attributes in order to use the ALLOCATE command effectively. Here is a typical ALLOCATE command for the SASUSER library that provides satisfactory performance at many sites:

```
alloc fi(newlib) da('abc.my.sasuser') new
    catalog space(80 20) dsorg(ps) recfm(f s)
    blksize(6144) reu
```

When you enter this ALLOCATE command from the READY prompt, a physical file named ABC.MY.SASUSER is created with the correct attributes for a SAS data library.

To use the new SAS data library as the SASUSER library, you must end your SAS session and start a second session. When you start a second session, you can use the SASUSER CLIST operand to specify ABC.MY.SASUSER as the SASUSER library.

### Specifying Your Own SASUSER Library

After creating your own permanent SAS data library, designate that library as your SASUSER library. You can do this in either of the following ways:

Use the SASUSER CLIST operand to specify the physical file name of your SAS data library. For example, if you had created a library with a name of ABC.MY.SASUSER, then you would use the following CLIST command to invoke SAS:

sas sasuser('''abc.my.sasuser''')

When you enter this command, the libref SASUSER is associated with the SAS data library whose physical file name is ABC.MY.SASUSER. Any profile changes that you make during your session are saved in the SAS catalog SASUSER.PROFILE, which is a member of the SASUSER library. These changes will be retained when you end your SAS session.

□ Use the SASUSER= system option to specify the DDname that identifies your SAS data library. (See "SASUSER= System Option" on page 496.)

Both of these methods require that you identify the SAS data library when you invoke SAS; you cannot change the SASUSER library during a SAS session.

### SAS System Options

SAS system options control many aspects of your SAS session, including output destinations, the efficiency of program execution, and the attributes of SAS files and data libraries.

After a system option is set, it affects all subsequent DATA and PROC steps in a process until it is specified again with a different value. For example, the CENTER | NOCENTER option affects all output from a process, regardless of the number of steps in the process.

### Specifying or Changing System Option Settings

The default values for SAS system options are appropriate for many of your SAS programs. If you need to specify or change the value of a system option, you can do so in the following ways:

- □ Create a user configuration file to specify values for the SAS system options whose default values you want to override. See "Creating a User Configuration File" on page 8 for details.
- □ Under TSO, specify any SAS system option following the OPTIONS parameter in the SAS CLIST command:

sas options('option-list')

For options that can be on or off, just list the keyword that corresponds to the appropriate setting. For options that take a value, list the keyword identifying the option followed by an equal sign and the option value, as in the following example:

```
sas options('nodate config=myconfig')
```

□ In batch mode, specify any SAS system option in the EXEC SAS statement:

```
// EXEC SAS,OPTIONS='option-list'
```

For example:

```
// EXEC SAS, OPTIONS='OPLIST LS=80 NOSTATS'
```

□ Specify SAS system options in an OPTIONS statement in an autoexec file, which is executed when you invoke SAS, or in an OPTIONS statement at any point during a SAS session. Options specified in an OPTIONS statement apply to the process in which they are specified, and are reset for the duration of the SAS session or until you change them with another OPTIONS statement.

For example:

options nodate linesize=72;

See Table 18.3 on page 530 to find out whether a particular option can be specified in the OPTIONS statement. For more information about autoexec files, see "Autoexec Files" on page 9. For more information about the OPTIONS statement, see SAS Language Reference: Dictionary and Step-by-Step Programming with Base SAS Software.

□ Change SAS system options from within the OPTIONS window. On a command line, enter the keyword OPTIONS. The OPTIONS window appears. Place the cursor on any option setting and type over the existing value. The value will be saved for the duration of the SAS session only. Not all options are listed in the OPTIONS window. See "OPTIONS Window" on page 13 for more information.

### **Determining How an Option Was Set**

Because of the relationship between some SAS system options, SAS may modify an option's value. This modification might change your results.

To determine how an option was set, enter the following code in the SAS Program Editor:

```
proc options option=option value; run;
```

After you submit this code, the SAS log will display the value that was set for the option and how the value was set. For example, the following log message is displayed when you enter

proc options option=CATCACHE value; run;

**Output 1.1** Results of the OPTIONS Procedure for the CATCACHE Option

```
Option Value Information for SAS Option CATCACHE
Option Value: 0
Option Scope: NoReb
How option value was set: Shipped Default
```

Options that are set by SAS will often say "Internal" in the How option value was set field.

### **Default Options Table and Restricted Options Table**

Your local SAS Support Consultant may have created a default options table or a restricted options table. Information on creating and maintaining these tables is provided in the installation instructions for SAS software in the z/OS environment.

The purpose of the default options table is to replace SAS system option defaults with values that are more appropriate for your site. You can change these new defaults in the same way that you can change the defaults provided with SAS software.

The purpose of the restricted options table is to control the values of invocation-only system options, which can be specified only when you invoke SAS. These values cannot be overridden. However, the restricted options table will accept specifications for any system option, including those that can be specified at any time during the SAS session. These specifications can be overridden at any time. To see when you can specify a value for a particular system option, refer to the "Summary Table of SAS System Options" on page 529.

You can determine where host options get their values by using the VALUE parameter of the OPTIONS procedure. For example, submit:

proc options host value; run;

Then check the **How option value was set** field in the SAS log to determine if the value is the shipped default, or if the value was set in the default options table, or if the value was set in the SAS configuration file.

Contact your local SAS Support Consultant for more information.

### **Displaying System Option Settings**

To display the current settings of SAS system options, use the OPTIONS procedure or the OPTIONS window.

Some options may seem to have default values even though the default value listed in Table 18.3 on page 530 is none. This happens when the option is set in a system configuration file, in the default options table, or in the restricted options table.

You can use the VALUE parameter of the OPTIONS procedure to see when an option's value was set.

### **OPTIONS** Procedure

The OPTIONS procedure writes system options that are available under z/OS to the SAS log. By default, the procedure lists one option per line with a brief explanation of what the option does. To list the options with no explanation, use the SHORT option:

```
proc options short;
run;
```

To list all the options in a certain category, use the GROUP= option:

```
proc options group=sort;
run;
```

Some options, such as system options that are specific to SAS/ACCESS interfaces or to the SAS interface to ISPF, are listed only if you specify the GROUP= option. See "OPTIONS Procedure" on page 320 for details.

### **OPTIONS** Window

To display the OPTIONS window, enter **OPTIONS** on a command line. The OPTIONS window displays the settings of many SAS system options.

### **Precedence for Option Specifications**

When the same option is set in more than one place, the order of precedence is as follows:

- 1 OPTIONS statement or OPTIONS window
- 2 restricted options table, if there is one
- **3** SAS invocation, including invocation by way of an EXEC SAS JCL statement (in batch) or by way of the SAS CLIST command (under TSO)
- 4 user configuration file, if there is one
- 5 system configuration file (as SAS software is initialized)
- 6 default options table, if there is one.

For example, options that you specify during your SAS session (using the OPTIONS statement or OPTIONS window) take precedence over options that you specified when you invoked SAS. Options that you specify with the SAS CLIST command take precedence over settings in the configuration file. The settings in the user configuration file take precedence over settings in the system configuration file and in the default options table.

## **Specifying Physical Files**

Wherever you specify the name of a physical file internally (for example, in a SAS LIBNAME or FILENAME statement, in a LIBNAME or FILENAME function, in a DATA step, or in a SAS procedure), the name can be in any of these forms:

- a fully qualified data set name such as 'SAS.SAS9.AUTOEXEC'. A PDS member name, such as 'MY.PDS(MEMBER)', may also be specified, although not for a LIBNAME statement or function.
- □ a partially qualified data set name such as".CNTL'. SAS inserts the value of the SYSPREF= system option (which is usually *userid* by default) in front of the period. (See "SYSPREF= System Option" on page 519.) In the following example, an OPTIONS statement is used to assign a value of USER12.SAS9 to the SYSPREF= system option. When SAS executes the FILENAME statement, it interprets '.RAW.DATAX' as 'USER12.SAS9.RAW.DATAX'.

```
options syspref=user12.sas9;
filename raw2 '.raw.datax' disp=old;
```

- □ a temporary data set name such as '&MYTEMP'.
- a concatenated series of names or a wildcard name consisting of multiple UNIX System Services (USS) files or members of a partitioned data set (PDS, PDSE).
   See "Concatenating External Files" on page 81. However, note that the LIBNAME statement and LIBNAME function does not support the wildcard syntax or members of partitioned data sets. It is possible to concatenate SAS data libraries. For details, see the LIBNAME statement "LIBNAME Statement" on page 392.

Note that names of physical files should be enclosed in quotation marks.

## **Specifying Physical Files with the INCLUDE Command**

Here are examples of the INCLUDE command that illustrate the various ways you can specify physical files:

### INCLUDE MYPGM

MYPGM is a fileref that was previously associated with an external file.

### INCLUDE MYPGM(PGM1)

PGM1 is a member of the partitioned data set that is associated with the fileref MYPGM.

### INCLUDE 'USERID.TEST.PGMS'

This is an example of a sequential data set name.

#### INCLUDE 'USERID.TEST.PGMS(AAA)'

This is an example of a data set name with a member specified.

#### INCLUDE '.TEST.MYPGM'

Assuming that the FILESYSTEM= system option is set to MVS, SAS prepends this data set name with the value of the SAS system option SYSPREF=, which defaults to the your system prefix. If FILESYSTEM=HFS, SAS looks into your default UNIX System Services directory for the "hidden" file .TEST.MYPGM.

### INCLUDE 'HFS:/u/userid/mypgms/mypgm1.c'

This is an example of a path to a UNIX System Services (USS) file in the Hierarchical File System (HFS\*), represented by a partially qualified path. SAS searches for the file in the default HFS directory for that user. If the FILESYSTEM= system option was set to HFS and if MYPGM was a standard z/ OS data set, the alternate syntax of MVS: would be required above (see "FILESYSTEM= System Option" on page 441).

#### INCLUDE 'pgms/mypgms/mypgm1.c'

This is another example of a relative path to a UNIX System Services file. Any file name containing a slash (/) is assumed to be in UNIX System Services, regardless of the value of the FILESYSTEM= system option.

### Handling of Nonstandard Member Names

You can use the SAS system option FILEEXT= to specify how extensions in member names of partitioned data sets are to be handled. See "FILEEXT= System Option" on page 432 for more information.

## **SAS Software Files**

Configuration files (described in "Configuration Files" on page 7) and SASUSER files (described in "SASUSER Library" on page 10) are only two of several SAS software files that are automatically identified to your session by either the SAS CLIST (under TSO) or the SAS cataloged procedure (in batch). This section describes several other SAS software files that are significant to SAS users under z/OS.

For brief descriptions of all the SAS software files that are frequently used by the SAS CLIST or by the SAS cataloged procedure, see Table 1.4 on page 23.

<sup>\*</sup> References in this documentation to HFS should be interpreted to refer to the z/OS Unix File System (zFS) as well, unless explicitly stated otherwise.

## **WORK Library**

By default, the WORK library is a temporary SAS data library that contains temporary SAS data sets, utility files (created by some SAS procedures, such as PROC SORT and PROC TABULATE), your user profile, and other items that SAS uses in processing your current job. Anytime you assign a one-level name to a SAS data set, the data set is stored in the WORK library by default.

The WORK library is automatically defined by SAS software at the beginning of your SAS job or session, unless you invoke SAS under TSO and specify the GO operand. By default, the entire WORK library is deleted at the end of each SAS job or session.

The WORK library must exist on a disk device in SAS System 9 format so that it can be accessed by the V9 engine. (See "The V9 Engine" on page 36 for information about the V9 engine.) Under z/OS, the physical file that is associated with the DDname WORK is allocated by the SAS CLIST or by the SAS cataloged procedure.

*Note:* When the NOTHREADS system option is in effect, all procedures use the SAS WORK library for utility file space (that is, temporary storage for the lifetime of the procedure's execution). Beginning with SAS System 9, if the THREADS system option is in effect, threaded procedures such as PROC SORT and PROC DMREG use utility files, which reside outside the WORK library in temporary z/OS data sets. The size and location of the temporary data sets are governed by UTILLOC, a SAS system option that can be specified only at invocation time. The default value of the UTILLOC option specifies an amount of space that is generally equivalent to the amount of space available for the WORK library. This default is adequate for most applications. However, applications requiring large (especially multivolume) utility files for threaded procedures might require an explicit UTILLOC specification. See "UTILLOC= System Option" on page 522 for more information.  $\triangle$ 

Space is the aspect of the WORK library that is most likely to require your consideration. Both the SAS cataloged procedure and the SAS CLIST include parameters that enable you to specify how much space to allocate to the work library. In the cataloged procedure and CLIST that are supplied by SAS, the space allocation for the WORK library is as follows:

#### SPACE=(6144,(500,200))

That is, the space is allocated in 6144-byte blocks, with a primary allocation of 500 blocks and a secondary allocation of 200 blocks. (Your installation may use different values; see the JCL from one of your SAS jobs to get a listing of the cataloged procedure that your SAS jobs use.) This space is enough for many SAS jobs. However, if you have many large temporary SAS data sets, or if you use a procedure that has many large utility files (for example, a PROC FREQ step with a complex TABLES statement that you run against a large SAS data set), you might run out of space in the WORK library. If you run out of space in batch mode, your PROC or DATA step terminates prematurely and issues a message similar to the one shown in the following output. In an interactive session, a dialog window asks you to specify what action to take.

Output 1.2 Insufficient WORK Space Message

ERROR: Insufficient space in file WORK.DATASET.DATA. NOTE: The SAS System stopped processing this step because of errors. NOTE: SAS set option OBS=0 and will continue to check statements. This may cause NOTE: No observations in data set. WARNING: The data set WORK.DATASET may be incomplete. When this step was stopped there were 22360 observations and 4 variables. ERROR: Errors printed on page 1. Here are three possible solutions to this problem:

- □ Use a larger WORK library. (See "Increasing the Size of the WORK Library" on page 17.)
- Delete each temporary SAS data set as soon as you no longer need it. (See "Deleting Temporary SAS Data Sets" on page 17.)
- Direct the temporary SAS data sets to a different SAS data library so that data space in the WORK library is conserved for items that must be stored there. (See "Directing Temporary SAS Data Sets to the USER Library" on page 17.)

You can also combine these methods.

### Increasing the Size of the WORK Library

Batch Mode Method

To increase the size of the WORK library in a batch job, include the WORK parameter in the EXEC statement in your JCL. The following SAS job allocates 1000 blocks of primary and 400 blocks of secondary space-twice as much as the default WORK allocations:

```
//HUGE JOB accounting-information
// EXEC SAS,WORK='1000,400'
//SYSIN DD *
SAS statements
/*
```

```
11
```

Interactive Mode Method

If you invoke SAS interactively, then include the WORK operand in the SAS CLIST command, as in the following example:

sas work('1000,400')

### **Deleting Temporary SAS Data Sets**

Under z/OS, *temporary SAS data set* means a data set that is stored in a temporary SAS data library. That is, you cannot designate the data set itself as temporary, but the data set takes on the attribute of the library in which it is stored.

One simple way to conserve space in the WORK library is to delete each temporary SAS data set with a PROC DATASETS step after you no longer need it. However, there are two problems with this method.

- □ You can cause errors in a job by deleting a SAS data set before the job is finished with it.
- □ If you need several very large temporary SAS data sets in your job at the same time, you may run out of space before you reach a point at which you can delete any SAS data sets.

An alternative to deleting the temporary SAS data sets is to direct them to a different SAS data library, as described in the next section.

### Directing Temporary SAS Data Sets to the USER Library

You can use the USER= system option to store temporary data sets in the USER library rather than in the WORK library. You can make the USER library as large as you need it to be. *Note:* Utility data sets that are created by SAS procedures continue to be stored in the WORK library. However, any data sets that have one-level names and that are created by your SAS programs will be stored in the USER library.  $\triangle$ 

You can use a temporary or permanent physical file for the library, and you can put the library either on disk or on tape. The physical file can be either a System 9, 8, 7, or 6 SAS data library. If it is a Version 6 SAS data library, then it provides support for data sets but not for catalogs. The following table summarizes differences between the WORK and USER libraries.

| Table 1.2         Differences between the WORK and USER Librar | Table 1.2 | Differences between | the WORK and | <b>USER</b> Libraries |
|----------------------------------------------------------------|-----------|---------------------|--------------|-----------------------|
|----------------------------------------------------------------|-----------|---------------------|--------------|-----------------------|

| Library | Type of Data Set       | Storage Medium | Format               |
|---------|------------------------|----------------|----------------------|
| WORK    | temporary              | disk           | V9                   |
| USER    | temporary or permanent | disk or tape   | V9, V8, V7, or<br>V6 |

The following example illustrates the use of the USER= system option. The numbered lines of code are explained below.

```
filename giant 'company.survey.tvdata';
libname result 'my.tv.sasdata';
libname temp '&tvtemp' space=(cyl,(6,2));
options user=temp;
data totalusa;
infile giant;
input home_id region income viewers cable;
if home_id=. then delete;
run;
proc freq;
tables region*income*viewers*cable
/ noprint out=result.freqdata;
run;
```

- **1** The LIBNAME statement associates the libref TEMP with the temporary physical file &TVTEMP.
- 2 In the OPTIONS statement, the USER= system option designates the TEMP libref as the temporary SAS data library. Any data sets that have one-level names and that are created by your SAS program will be stored in this library.
- **3** A one-level name is used in the DATA statement. When the DATA step is processed, the SAS data set TEMP.TOTALUSA is created.
- **4** Because the large TOTALUSA data set was directed to the TEMP library, there is more space available in the WORK library for the utility files that the FREQ procedure requires.
- **5** The SAS data set FREQDATA contains the results of the FREQ procedure. A two-level name is used to store FREQDATA in the permanent SAS data library MY.TV.SASDATA.

## **SAS Log File**

The SAS log file is a temporary physical file that has a DDname of SASLOG in both the SAS cataloged procedure and the SAS CLIST. In batch mode, the SAS cataloged procedure assigns default data control block (DCB) characteristics to this file as follows:

BLKSIZE=141

LRECL=137

RECFM=VBA

Under TSO, either interactively or noninteractively, the SASLOG file is routed to the terminal by default. In the windowing environment, the SAS log is directed to the Log window.

See "Types of SAS Output" on page 110 for more information about the SAS log and about how to route output in a batch job.

### Changing the Contents of the SAS Log

The particular information that appears in the SAS log depends on the settings of several SAS system options. See "Collecting Performance Statistics" on page 212 for more information.

In addition, the following portable system options affect the contents of the SAS log:

#### CPUID

controls whether CPU information is printed at the beginning of the SAS log.

#### DETAILS

specifies whether to include additional information when files are listed in a SAS data library.

#### ECHOAUTO

controls whether the SAS source statements in the autoexec file are written (echoed) to the SAS log.

#### MLOGIC

controls whether macro trace information is written to the SAS log when macros are executed.

#### MPRINT

controls whether SAS statements that are generated by macros are displayed.

#### MSGLEVEL

controls the level of messages that are displayed.

#### NEWS=

specifies an external file that contains messages to be written to the SAS log when SAS software is initialized. Typically, the file contains information such as news items about the system.

#### NOTES

controls whether NOTES are printed in the log. NOTES is the default setting for all methods of running SAS. Do not specify NONOTES unless your SAS program is completely debugged.

#### OPLIST

specifies whether options given at SAS invocation are written to the SAS log.

#### PAGESIZE=

specifies the number of lines that compose a page of SAS output.

#### PRINTMSGLIST

controls whether extended lists of messages are printed.

#### SOURCE

controls whether SAS source statements are written to the log. NOSOURCE is the default setting for SAS interactive line mode; otherwise, SOURCE is the default.

#### SOURCE2

controls whether secondary source statements from files that are included by %INCLUDE statements are written to the SAS log.

#### SYMBOLGEN

controls whether the macro processor displays the results of resolving macro references.

### Changing the Appearance of the SAS Log

The following portable system options are used to change the appearance of the SAS log:

DATE

controls whether the date and time, based on when the SAS job or session began, are written at the top of each page of the SAS log and of any print file that SAS software creates. Use NODATE to suppress printing of the date and time.

#### LINESIZE=

specifies the line size (printer line width) for the SAS log and the SAS procedure output file. LS= is an alias for this option. LINESIZE= values can range from 64 through 256.

#### NUMBER

controls whether the log pages are numbered. NUMBER is the default. Use the NONUMBER option to suppress page numbers.

OVP

controls whether lines in SAS output are overprinted.

### SAS Procedure Output File

Whenever a SAS program executes a PROC step that produces printed output, SAS sends the output to the procedure output file. Under TSO, either interactively or noninteractively, the procedure output file is routed to the terminal by default. In the windowing environment, output is directed to the Output window.

In batch mode, the SAS procedure output file is identified in the cataloged procedure by the DDname SASLIST. Unless you specify otherwise, SAS writes most procedure output to this file. (A few procedures, such as the OPTIONS procedure, route output directly to the SAS log by default.) PUT statement output may also be directed to this file by a FILE statement that uses the fileref PRINT. (PRINT is a special fileref that can be specified in the FILE statement.)

The following DCB characteristics of the procedure output file are controlled by the cataloged procedure, typically with the following values:

BLKSIZE=264

LRECL=260

RECFM=VBA

The SAS procedure output file is often called the *print file*; however, any data set that contains carriage-control information (identified by a trailing A as part of the RECFM= specification) can be called a print file.

### **Changing the Appearance of Procedure Output**

The following portable system options are used to change the appearance of procedure output:

#### CENTER

controls whether the printed results are centered or left-aligned on the procedure output page. CENTER is the default; NOCENTER specifies left alignment.

#### DATE

controls whether the date and time, based on when the SAS job or session began, are written at the top of each page of the SAS log and of any print file that SAS software creates. Use NODATE to suppress printing of the date and time.

#### LINESIZE=

specifies the line size (printer line width) for the SAS log and the SAS procedure output file. LS= is an alias for this option. LINESIZE= values can range from 64 through 256.

#### NUMBER

controls whether the page number is printed on the first title line of each SAS printed output page. NUMBER is the default. Use the NONUMBER option to suppress page numbers.

### PAGENO=

specifies a beginning page number for the next page of output that SAS software produces.

### PAGESIZE=

specifies how many lines to print on each page of SAS output. PS= is an alias for this option. In the windowing environment or in an interactive line mode session, the PAGESIZE= option defaults to the terminal screen size, if this information is available from the operating environment. PAGESIZE= values can range from 15 through 500.

### **Console Log File**

The SAS console log file is a physical file that is automatically allocated at the start of SAS initialization. The console log file records log messages generated when the regular SAS log is either unavailable or is not yet allocated. You can control the appearance of the console log file with the LINESIZE= system option only. The SAS CLIST and catalogued procedures allocate this file using the DDname SASCLOG.

### **Parmcards File**

The parmcards file is a temporary physical file that is identified by the DDname SASPARM. It is created automatically by the SAS cataloged procedure and by the SAS CLIST. SAS uses the parmcards file for internal processing. Lines that follow a PARMCARDS statement in a PROC step are first written to the parmcards file; then they are read into the procedure. The PARMCARDS statement is used in the BMDP and EXPLODE procedures.

### **TKMVSENV** File

A TKMVSENV file is created at install time and proc and clists point to it using the ddname, TKMVSENV. The TKMVSENV file is used to make a list of pseudo

environment variables, which are available to SAS Scalable Architecture application programs. The file must be a sequential file or a member of a PDS with a record format of fixed blocked. Each record in this file must contain a single command: SET or RESET. The RESET command clears all previously set environment variables. The SET name=value command allows you to create the variable *name* and assign it the value value. Each command must begin in column 1 of the record. No blanks are permitted in the name=value specification on the SET command, except that the value can be enclosed in quotation marks. Some variables have a Boolean effect. These variables are on when they are defined and off when they are not defined. Such variables do not need to have a value but can simply be defined via SET name=. Comments can be included after the command specification by including one or more blanks between the command specification and the comment. Environment variables are supported to help your SAS administrator tailor applications that exploit SAS Scalable Architecture. Some environment variables help SAS Technical Support when troubleshooting a problem.

For more details about the environment variables supported and the recommended values, see the following sources:

#### set TKOPT SVCNO=nnn

#### set TKOPT\_SVCR15=nn

These variables tell the SAS Scalable Architecture interface how the SAS SVC is installed at the user site. This information is necessary because the SAS Scalable Architecture interface might need to use some of the SVC services independent of the SAS application. These variables should be specified with the same values as the SAS options of the same name.

#### set TKOPT\_NOHFS=

This Boolean variable is provided for those sites that are unable to provide basic HFS file system resources to SAS System 9. If this option is specified, then the SAS Scalable Architecture interface will take the following action when an HFS file open is requested:

- □ If the file open request is an INPUT open request, the file is treated as an empty file. No HFS files are opened.
- $\Box$  If the file open request is an OUTPUT open request, a SYSOUT dataset is allocated with a ddname of TKHFS*nnn* where *nnn* is a unique number that is increased throughout the session. The first record in the SYSOUT dataset will contain the path name of the HFS file actually requested. The remaining records will contain the data intended for the named HFS file.

### set TKOPT\_LPANAME=xxxxxxxx

This option specifies the name of the SAS application entry point invoked by the SASLPA main entry point. If the installation placed the LPA resident module in an LPA with a name other than SASXAL, the user will need to specify the same name for the TKOPT\_LPANAME option value.

#### set TKOPT\_UMASK=nnn

This option specifies the UNIX umask to apply to this session. This mask will be applied to any HFS files created and will operate as a standard UNIX umask. *nnn* must be exactly 3 octal digits between 0 and 7.

#### set TKOPT\_CWD=path

This option causes the current working directory to be set to *path* for the SAS session. If the path name is nonexistent or invalid, no action is taken. The path can be absolute or relative.

| For environment variables used in       | Refer to                                 |
|-----------------------------------------|------------------------------------------|
| SAS Installation                        | Configuration Guide for SAS 9.1 for z/OS |
| SAS Troubleshooting                     | SAS Technical Support                    |
| Configuring for the Java Platform       | Configuration Guide for SAS 9.1 for z/OS |
| Configuring for the SAS Metadata Server | SAS Metadata Server: Setup Guide         |
| Configuring for the SAS Metadata Server | SAS Metadata Server: Setup Guide         |

Table 1.3SAS References

## **Summary Table of SAS Software Files**

Table 1.4 on page 23 lists all of the SAS software files that are frequently used in the SAS CLIST or in the SAS cataloged procedure. In the CLIST and cataloged procedure, logical names are associated with physical files. The logical names listed in the table are those that are used by the standard SAS CLIST or cataloged procedure. Your installation may have changed these names.

The system option column in the table lists the SAS system options that you can pass into the SAS CLIST (using the OPTIONS operand) or into the SAS cataloged procedure (using the OPTIONS parameter) when you invoke SAS. You can use these system options to change the defaults that were established by the CLIST or by the cataloged procedure. (See "Specifying or Changing System Option Settings" on page 11.)

| Table 1.4 SAS Softw | /are Fil | es |
|---------------------|----------|----|
|---------------------|----------|----|

| Default<br>Logical |                              |                                                           |                           |                                                               |
|--------------------|------------------------------|-----------------------------------------------------------|---------------------------|---------------------------------------------------------------|
| Name               | Purpose                      | System Option                                             | CLIST Operands            | Type of OS Data Set                                           |
| CONFIG             | system<br>configuration file | CONFIG= <i>DDname</i>                                     | DDCONFIG(DDname)          | sequential data set or PDS<br>member; must be FB,<br>LRECL=80 |
| -                  | <i>v</i> 1                   | ons that are processed auto<br>ained by your data center. | matically when you invo   | ke SAS. The system                                            |
| CONFIG             | user configuration           | CONFIG= DDname                                            | CONFIG(dsn)               | sequential data set or PDS                                    |
|                    | file                         |                                                           | DDCONFIG(DDname)          | member; must be FB,<br>LRECL=80                               |
| -                  | •                            | options that are processed<br>to the system configuration |                           | invoke SAS. Your user                                         |
| LIBRARY            | format library               | n/a                                                       | n/a                       | SAS data library                                              |
| Description:       | contains formats and         | informats.                                                |                           |                                                               |
| SAMPSIO            | sample SAS data<br>library   | n/a                                                       | n/a                       | SAS data library                                              |
| Description:       | is the SAS data librar       | ry that is accessed by SAS I                              | programs in the sample li | ibrary provided by SAS Institute.                             |
| SASnnnnn           | command<br>processor file    | n/a                                                       | n/a                       | sequential data set or PDS<br>member                          |
| Description:       | is used by the SASCI         | command in the SAS CL                                     | IST.                      |                                                               |
| SASAUTOS           | system autocall<br>library   | n/a                                                       | MAUTS(dsn)                | PDS                                                           |

| Logical                                                                                                    |                                                                                                    |                                                                                                    |                                                                                                    |                                                                                                    |
|----------------------------------------------------------------------------------------------------|----------------------------------------------------------------------------------------------------|----------------------------------------------------------------------------------------------------|----------------------------------------------------------------------------------------------------|----------------------------------------------------------------------------------------------------|
| Name                                                                                                    | Purpose                                                                                                    | System Option                                                                                                    | CLIST Operands                                                                                                    | Type of OS Data Set                                                                                                    |
| Description:                                                                                                | contains source for S.                                                                                                    | AS macros that were writte                                                                                                    | en by your data center or                                                                                                    | provided by SAS Institute.                                                                                                    |
| SASAUTOS                                                                                                    | user autocall<br>library                                                                                                    | SASAUTOS=<br>specification*                                                                                                    | SASAUTOS(dsn)<br>DDSASAUT(DDname)                                                                                                    | PDS                                                                                                    |
| Description:                                                                                                | contains a user-define                                                                                                    | ed autocall library to which                                                                                                    | n the system autocall libr                                                                                                    | ary is concatenated.                                                                                                    |
| SASCLOG                                                                                                    | console log                                                                                                    | n/a                                                                                                    | n/a                                                                                                    | sequential data set or PDS<br>member                                                                                                    |
| Description:                                                                                                | SAS console log file.                                                                                                    |                                                                                                    |                                                                                                    |                                                                                                    |
| SASEXEC                                                                                                    | autoexec file                                                                                                    | AUTOEXEC= DDname                                                                                                    | AUTOEXEC(dsn)<br>DDAUTOEX(DDname)                                                                                                    | sequential data set or PDS member                                                                                                    |
| Description:                                                                                                | contains statements                                                                                                    | that are executed automati                                                                                                    | cally when you invoke SA                                                                                                    | AS.                                                                                                    |
| SASHELP                                                                                                    | HELP library                                                                                                    | SASHELP= DDname                                                                                                    | SASHELP( <i>dsn</i> )<br>DDSASHLP( <i>DDname</i> )                                                                                                    | SAS data library                                                                                                    |
| Description:                                                                                                | contains system defa                                                                                                    | ult catalogs and Help syste                                                                                                    | m information.                                                                                                    |                                                                                                    |
| SASLIB                                                                                                    | format library (V5)                                                                                                    | SASLIB= DDname                                                                                                    | n/a                                                                                                    | load library                                                                                                    |
| SASLIST                                                                                                    | before the SAS softwa<br>procedure output<br>file                                                                                                    | PRINT= DDname                                                                                                    | PRINT(dsn)<br>DDPRINT(DDname)                                                                                                    | sequential data set or PDS member                                                                                                    |
|                                                                                                    | contains SAS procedu                                                                                                    | ıre output.                                                                                                    |                                                                                                    |                                                                                                    |
| SASLOG                                                                                                    | log file                                                                                                    | LOG= DDname                                                                                                    | LOG( <i>dsn</i> )<br>DDLOG( <i>DDname</i> )                                                                                                    | sequential data set or PDS<br>member                                                                                                    |
| Description:                                                                                                | SAS log file.                                                                                                    |                                                                                                    |                                                                                                    |                                                                                                    |
| SASMSG                                                                                                    |                                                                                                    |                                                                                                    |                                                                                                    |                                                                                                    |
| SASMOG                                                                                                    | system message<br>file                                                                                                    | SASMSG= DDname                                                                                                    | SASMSG(dsn)<br>DDSASMSG(DDname)                                                                                                    | PDS                                                                                                    |
|                                                                                                    | •                                                                                                    |                                                                                                    |                                                                                                    | PDS                                                                                                    |
| Description:                                                                                                | file                                                                                                    |                                                                                                    | DDSASMSG(DDname)                                                                                                    | sequential data set or PDS                                                                                                    |
| Description:<br>SASPARM<br>Description:<br>DDname to                                                        | file<br>contains SAS softwar<br>parmcards file<br>a temporary data set<br>the parmcards file; th                                                                                       | re messages.<br>PARMCARD= DDname<br>that is used by some proce                                                                                                    | DDSASMSG(DDname)<br>PARMCARD(size)<br>DDPARMCD(DDname)<br>edures. The PARMCARD<br>and specifies the file size                                             | sequential data set or PDS<br>member                                                                                                    |
| Description:<br>SASPARM<br>Description:<br>DDname to<br>operand to s                                        | file<br>contains SAS softwar<br>parmcards file<br>a temporary data set<br>the parmcards file; th                                                                                       | re messages.<br>PARMCARD= DDname<br>that is used by some proce<br>e PARMCARD CLIST oper                                                                                            | DDSASMSG(DDname)<br>PARMCARD(size)<br>DDPARMCD(DDname)<br>edures. The PARMCARD<br>and specifies the file size                                             | sequential data set or PDS<br>member<br>= system option assigns a                                                                                     |
| Description:<br>SASPARM<br>Description:<br>DDname to<br>operand to s<br>SASSNAP                             | file<br>contains SAS softwar<br>parmcards file<br>a temporary data set<br>the parmcards file; th<br>pecify an alternate na<br>SNAP dump file                                           | re messages.<br>PARMCARD= DDname<br>that is used by some proce<br>e PARMCARD CLIST oper<br>ame for the parmcards file                                                              | DDSASMSG(DDname)<br>PARMCARD(size)<br>DDPARMCD(DDname)<br>edures. The PARMCARD<br>and specifies the file size<br>via the CLIST.<br>n/a                    | sequential data set or PDS<br>member<br>= system option assigns a<br>. You can use the DDPARMCD<br>sequential data set or PDS                         |
| Description:<br>SASPARM<br>Description:<br>DDname to<br>operand to s<br>SASSNAP<br>Description:             | file<br>contains SAS softwar<br>parmcards file<br>a temporary data set<br>the parmcards file; th<br>pecify an alternate na<br>SNAP dump file                                           | re messages.<br>PARMCARD= DDname<br>that is used by some proce<br>e PARMCARD CLIST oper<br>ame for the parmcards file y<br>n/a                                                     | DDSASMSG(DDname)<br>PARMCARD(size)<br>DDPARMCD(DDname)<br>edures. The PARMCARD<br>and specifies the file size<br>via the CLIST.<br>n/a                    | sequential data set or PDS<br>member<br>= system option assigns a<br>. You can use the DDPARMCD<br>sequential data set or PDS                         |
| Description:<br>SASPARM<br>Description:<br>DDname to<br>operand to s<br>SASSNAP<br>Description:<br>SASSWKnn | file<br>contains SAS softwar<br>parmcards file<br>a temporary data set<br>the parmcards file; th<br>pecify an alternate na<br>SNAP dump file<br>SNAP output from dr<br>sort work files | re messages.<br>PARMCARD= DDname<br>that is used by some proce<br>e PARMCARD CLIST oper<br>ame for the parmcards file<br>n/a<br>ump taken during abend re<br>DYNALLOC<br>SORTWKDD= | DDSASMSG(DDname)<br>PARMCARD(size)<br>DDPARMCD(DDname)<br>edures. The PARMCARD<br>and specifies the file size<br>via the CLIST.<br>n/a<br>ecovery.<br>n/a | sequential data set or PDS<br>member<br>= system option assigns a<br>. You can use the DDPARMCD<br>sequential data set or PDS<br>member<br>sequential |

| Default<br>Logical<br>Name                                                                                                    | Purpose                                                                              | System Option                                                                  | CLIST Operands                          | Type of OS Data Set                                                                      |  |
|----------------------------------------------------------------------------------------------------|--------------------------------------------------------------------------------------|--------------------------------------------------------------------------------|-----------------------------------------|------------------------------------------------------------------------------------------|--|
|                                                                                                    | <u>^</u>                                                                             | v 1                                                                            | *                                       | Type of OS Data Set                                                                      |  |
| Description: contains the user profile catalog and other personal catalogs.                                                                   |                                                                                      |                                                                                |                                         |                                                                                          |  |
| STEPLIB                                                                                                    | STEPLIB library                                                                      | n/a                                                                            | LOAD(dsn)<br>SASLOAD(dsn)               | load library                                                                             |  |
| Description: a load library that contains SAS procedure and user-written load modules. (Allocate with a STEPLIB DD statement in a batch job.) |                                                                                      |                                                                                |                                         |                                                                                          |  |
| SYSIN                                                                                                    | primary input file                                                                   | SYSIN= DDname                                                                  | INPUT(dsn)                              | sequential data set or PDS                                                               |  |
|                                                                                                    |                                                                                      |                                                                                | DDSYSIN(DDname)                         | member                                                                                   |  |
| 1                                                                                                    | : contains SAS statem<br>l with a DD statement                                       | 1 0 1                                                                          |                                         | member<br>the INPUT operand under TSO,                                                   |  |
| or allocated                                                                                                    |                                                                                      | 1 0 1                                                                          |                                         |                                                                                          |  |
| or allocated                                                                                                    | d with a DD statement                                                                | t in a batch job.                                                              | e can be specified with t               | the INPUT operand under TSO,<br>sequential data set or PDS                               |  |
| or allocated<br>TKMVSEN<br>USER<br>Description                                                                                                | l with a DD statement<br>IV TKMVSENV file<br>USER library                            | t in a batch job.<br>n/a<br>USER= DDname   dsn<br>library in which to store S. | e can be specified with t<br>n/a<br>n/a | the INPUT operand under TSO,<br>sequential data set or PDS<br>member<br>SAS data library |  |
| or allocated<br>TKMVSEN<br>USER<br>Description                                                                                                | d with a DD statement<br>IV TKMVSENV file<br>USER library<br>:: specifies a SAS data | t in a batch job.<br>n/a<br>USER= DDname   dsn<br>library in which to store S. | e can be specified with t<br>n/a<br>n/a | the INPUT operand under TSO,<br>sequential data set or PDS<br>member<br>SAS data library |  |

\* SASAUTOS: *specification* can be a fileref, a partitioned data set name enclosed in quotation marks, or a series of file specifications enclosed in parentheses.

## **Transporting SAS Data Sets between Operating Environments**

SAS supports three ways of transporting SAS data sets between z/OS and other SAS operating environments: the XPORT engine, the CPORT and CIMPORT procedures, and SAS/CONNECT software, which is licensed separately. The process of moving a SAS file to or from z/OS with the XPORT engine or with the CPORT and CIMPORT procedures involves three general steps:

- 1 Convert the SAS file to the intermediate form known as transport format.
- 2 Physically move the transport format file to the other operating environment.
- **3** Convert the transport format file into a normal, fully functional SAS file, in the format required by the other operating environment.

For further information on the XPORT engine and on the CPORT and CIMPORT procedures, including limited restrictions, refer to *Moving and Accessing SAS Files*.

SAS/CONNECT software allows you to move files between operating environments without using the intermediate transport format. For further information on SAS/CONNECT, including limited restrictions, refer to *Communications Access Methods for SAS/CONNECT and SAS/SHARE*.

## Accessing SAS Files in Other Operating Environments

SAS supports read-only cross-environment data access (CEDA) for certain types of SAS files created in the format of SAS Version 7 or later. CEDA allows you to read files

in other operating environments as if those files were stored under z/OS. For further information on CEDA, refer to *Moving and Accessing SAS Files*.

## **Utilizing Input/Output Features**

Version 5 and 6 data sets generally need to be moved to SAS System 9 if you want to take advantage of the I/O features introduced in SAS System 9 and Version 8. For example, if you wanted to add integrity constraints to a Version 6 data set, you would first have to move that data set to SAS System 9. For information on upgrading your data sets, refer to *Moving and Accessing SAS Files*. For information on I/O features introduced in SAS System 9, refer to the *SAS Language Reference: Dictionary*.

## **Reserved z/OS DDnames**

In addition to the logical names shown in Table 1.4 on page 23, which have a special meaning to SAS, you should be aware of the following reserved DDnames, which have a special meaning to the operating environment:

### JOBCAT

specifies a private catalog that the operating environment is to use instead of the system catalog for the duration of the job (including jobs with more than one job step).

### JOBLIB

performs the same function as STEPLIB (described in Table 1.4 on page 23) except that it can be used in a job that has more than one job step.

#### PROCLIB

specifies a private library of cataloged procedures to be searched before the system library of cataloged procedures is searched. See your local SAS Support Consultant for information about whether the PROCLIB DDname convention is used at your facility.

### SORTLIB

is used by some host sort utilities.

#### SORTMSG

is used by some host sort utilities to print messages.

### SORTWKnn

specifies sort work data sets for the host sort utility. If allocated, this will be used instead of the SASSWK*nn* data sets.

#### STEPCAT

specifies a private catalog that the operating environment is to use instead of the system catalog for the current job step.

#### SYSABEND

in the event of an abnormal job termination, SYSABEND specifies a data set that receives a medium-sized dump that consists of user-allocated storage and modules, system storage related to current tasks and open files, and system and programs related to the terminated job. See also SYSMDUMP and SYSUDUMP below.

#### SYSHELP

is used by TSO HELP libraries (not the SAS HELP facility).

#### SYSLIB

is used by some IBM system utility programs.

### SYSMDUMP

in the event of an abnormal job termination, SYSMDUMP specifies a data set that receives a system dump in IPCS format. The contents of the dump are determined by z/OS installation options, though SYSMDUMP generally includes all user-allocated storage, all system-allocated storage used to control job execution, and all program modules (system modules and user programs) that were in use at the time the dump was taken.

#### SYSOUT

is used by some utility programs to identify an output data set.

#### SYSPRINT

is used by some utility programs to identify a data set for listings and messages that may be sent to the printer.

#### SYSUADS

is used by some TSO commands that may be invoked under SAS software.

#### SYSUDUMP

in the event of an abnormal job termination, SYSUDUMP specifies a data set that receives a "short" system dump that consists of user-allocated storage and modules and system storage related to current tasks and open files. See also SYSABEND and SYSMDUMP above.

#### SYSnnnn

is reserved for internal use (for dynamic allocation) by the operating environment.

## Setting Up the Remote Help System

### What is the Remote Help System?

The remote help system enables users who access SAS through a 3270 emulator (or a real 3270) to view SAS documentation from a Web browser on a PC that is running Microsoft Windows. Previously, all documentation was displayed by the itemstore help in the SAS Help Browser window in the z/OS emulator. By displaying this documentation in your Windows Web browser, you have better browsing capability and more complete documentation content.

### Starting the Remote Help Browser Server

Before you can use the remote help system, your site administrator will need to install and deploy the remote help Webdoc application and the remote help documentation. You will have to install the remote help browser on your PC. This server must be running on your PC for the remote help system to work. To run the remote help browser server on your computer, follow the instructions below:

Windows environments

Select Start ► Programs ► SAS ► Remote Help Browser Server ► SASrHlp.exe

### How to Set Up the Remote Help

Once the remote help browser server is running on your computer, you can run the help by specifying the HELPADDR, HELPBROWSER, HELPHOST, and HELPPORT system options.

- The HELPADDR system option specifies the location of the remote help Webdoc application. Your site administrator must set this option for your site. This application runs under an application server. For more information, see "HELPADDR= System Option" on page 449.
- □ The HELPBROWSER system option specifies whether you want to use the new remote help (**REMOTE**, the default) or the traditional itemstore-based help (SAS) that uses the SAS Help browser. For more information, see "HELPBROWSER= System Option" on page 449.
- □ The HELPHOST system option specifies the name of your computer, which runs your remote help browser server. For more information, see "HELPHOST System Option" on page 450.
- □ The HELPPORT system option specifies the port number that the remote help browser server is listening on. For more information, see "HELPPORT System Option" on page 453.

You can set these options at SAS invocation, in your configuration file, or during your SAS session in the OPTIONS statement or in the SAS System Options window.

### Example 1: Setting Up the Remote Help at SAS Invocation

The following code shows you how to set up the remote help at SAS invocation:

```
sas91 helpaddr="http://myhelpserver:8080/SASDoc" helpbrowser=remote
    helphost=mycomputer helpport=3755
```

### Example 2: Setting Up the Remote Help during a SAS Session

The following code shows you how to set up the remote help during your SAS session:

```
sas91 o('helpaddr=http://myhelpserver:8080/SASDoc
helpbrowser=remote helphost=mycomputer helpport=3755')
```

## Exiting or Terminating Your SAS Session in the z/OS Environment

### Preferred Methods for Exiting SAS

These are the preferred methods for exiting a SAS session:

- $\Box$  select **File**  $\blacktriangleright$  **Exit**
- use endsas;
- □ enter **BYE** in the command line.

### Additional Methods for Terminating SAS

In addition to the preferred methods for exiting a SAS session, you can terminate SAS in the following ways when it running on a server:

#### STOP

This method is the equivalent of an application requesting a normal shutdown. You should have no problems with your files.

CANCEL

The operating system initiates the termination of SAS, but application error handlers can still run and cleanup is possible. Your files will be closed, and the buffers will be flushed to disk. However, there is no way to ensure that the shutdown will always be orderly. Your files could be corrupted.

#### MEMTERM (also know as FORCE)

The operating system terminates all application processes with no recovery. This is the equivalent to what would happen if the system were rebooted.

Some databases, such as DB2, are able to recover from both the CANCEL and MEMTERM types of failures. These applications accomplish this task by logging every change so that, regardless of when a failure occurs, the log can be replayed to enable recovery to a valid state. However, some transactions could still be lost.

Although you can terminate SAS using these techniques, you should try one of the three preferred techniques listed first.

### What If SAS Doesn't Start?

If SAS does not start, the SAS log might contain error messages that explain the failure. Any error messages that SAS issues before the SAS log is initialized are written to the SAS Console Log, which is the SASCLOG ddname destination. Under TSO, that will normally be the terminal, but the destination might have been changed by the SAS Support Consultant by changing the CLIST that invoked SAS. For a batch job or started task, that will normally be a spooled SYSOUT class, but it might have been changed by the SAS Support Consultant by changing the SAS cataloged procedure used to invoke SAS.

## Support for SAS Software

Support for SAS software is shared by SAS and your installation or site. SAS provides maintenance for the software; the SAS Installation Representative, SAS Support Consultant, and the SAS Training Coordinator for your site are responsible for providing you with direct user support.

- □ The SAS Installation Representative receives all shipments and correspondence and distributes them to the appropriate personnel at your site.
- The SAS Support Consultant is a knowledgeable SAS user who supports the other SAS users at your site. The SAS Technical Support Division is available to assist your SAS Support Consultant with problems that you encounter.
- □ The SAS Training Coordinator works with the SAS Education Division to arrange training classes for SAS users.

### Working with Your SAS Support Consultant

At your site, one or more SAS Support Consultants have been designated as the first point of contact for SAS users who need help resolving problems. If the SAS Support Consultant is unable to resolve your problem, then the SAS Support Consultant will contact the SAS Technical Support Division for you. In order to provide the most efficient service possible, the company asks that you do not contact SAS Technical Support directly.

### **SAS Technical Support**

The SAS Technical Support Division can assist with suspected internal errors in SAS software and with possible system incompatibilities. It can also help answer questions about SAS statement syntax, general logic problems, and procedures and their output. However, the SAS Technical Support Division cannot assist with special-interest applications, with writing user programs, or with teaching new users. It is also unable to provide support for general statistical methodology or for the design of experiments.

### Generating a System Dump for SAS Technical Support

Follow these steps to generate a system dump that can be interpreted by SAS Technical Support:

- **1** Disable ABEND-AID or any other dump formatting system before generating the dump.
- 2 Create a sequential data set with the DCB attributes DSORG=PS RECFM=FB LRECL=256 and the following contents:

```
reset
set tkopt_dumpprol=
set tkopt_nostae=
set tkopt nostaex=
```

- **3** In the batch job or TSO session in which SAS is started, allocate the following DDname's:
  - □ Allocate the DDname TKMVSENV to the sequential data set that is described above.
  - □ If an unformatted dump is desired, which is normally the case unless otherwise advised by SAS Technical Support, allocate the DDname SYSMDUMP to a disk data set. Specifying **SPACE=(CYL, (50, 50))** is usually sufficient. In batch, it is usually convenient to allocate the dump data set **DISP=(, DELETE, CATLG)** so that it will be created only if the job abends.
  - If a formatted dump is desired or requested, instead of an unformatted dump, allocate the DDname SYSUDUMP to a disk data set or an appropriate SYSOUT class. In most cases this would be a SYSOUT class that is not automatically printed.
  - □ Specify the following options at SAS invocation: NOSTAE, DUMPPROL, SOURCE, SOURCE2, NOTES, MPRINT, and SYMBOLGEN.

To deliver the dump to SAS, use one of the following methods:

FTP

Send unformatted dumps in BINARY mode and inform SAS Technical Support of the DCB attributes of the original dump data set. Send formatted dumps in ASCII mode.

Tape

Use IEBGENER to copy the dump data set to a magnetic tape cartridge using IBM standard labels.

## Solving Problems under z/OS

As you use SAS software under z/OS, you might encounter many different kinds of problems. Problems might occur within the context of your SAS program, or they might be with some component of the operating environment or with computer resources rather than with SAS software. For example, problems might be related to job control language or to a TSO command.

### Problems Associated with the z/OS Operating Environment

If a problem is detected by the operating environment, it sends messages to the job log or to the terminal screen (not the SAS log). In this case, you might need to consult an appropriate IBM manual or your on-site systems staff to determine the problem and the solution.

Most error messages indicate which part of the operating environment is detecting the problem. Here are some of the most common message groups, along with the operating environment component or utility that issues them:

CSVxxxx

z/OS load module management routines

ICExxxxx

IBM sort utility

ICHxxxx

RACF system-security component of z/OS

IDCxxxxx

catalog-management component of z/OS

IECxxxxx

z/OS data-management routines

IKJxxxx

TSO terminal monitor program (TMP)

WERxxxxx

SYNCSORT program

Consult the appropriate system manual to determine the source of the problem.

### Solving Problems within SAS Software

Several resources are available to help you if you determine that your problem is within SAS software. These resources are discussed in the following sections.

### Examining the SAS Log

The primary source of information for solving problems that occur within SAS software is the SAS log. The log lists the SAS source statements along with notes about each step, warning messages, and error messages. Errors are flagged in the code, and a numbered error message is printed in the log. It is often easy to find the incorrect step or statement just by glancing at the SAS log.

### **Checking the Condition Code**

Upon exit, SAS returns a condition code to the operating environment that indicates its completion status. The condition code is translated to a return code that is meaningful to the operating environment. SAS issues the condition codes in the following table:

| Return Code | Meaning                           |
|-------------|-----------------------------------|
| 0           | Successful completion             |
| 4           | WARNING message(s) issued         |
| 8           | Non-fatal ERROR message(s) issued |
| 12          | Fatal ERROR message(s) issued     |
| 16          | ABORT; executed                   |
| 20          | ABORT RETURN; executed            |
| ABND        | ABORT ABEND; executed             |

Table 1.5z/OSConditionCodes

### **Using SAS Online Help**

Help is available through the SAS online help facility. To obtain host-specific help, execute the PMENU command as necessary to display SAS menus, then select**Help**  $\triangleright$  **SAS System Help**  $\triangleright$  **Main TOC**  $\triangleright$  **Using SAS Software in z/OS**Then select topics of interest at increasing levels of detail.

Issue the KEYS command to determine the function keys used to page up, down, left, and right through help pages, and to move backward and forward between help topics.

### **Using User-Defined Help**

Your site may provide user-defined help that provides site-specific information via the standard SAS help browser. To access user-defined help via the SAS help browser, you need to allocate a user-defined help library at SAS invocation.

The user-defined help library contains help information in the form of one or more *itemstores*, which utilize a file format that allows SAS to treat the itemstore as a file system within a file. Each itemstore can contain directories, subdirectories, and individual help topics. For information on loading user-defined help into itemstores, refer to "ITEMS Procedure" on page 317.

Help for SAS software is contained in itemstores. SAS automatically allocates libraries for SAS software help at SAS invocation. To invoke SAS so that it recognizes user-defined help, follow these steps:

1 In an autoexec file, allocate the SAS library that will contain the user-defined itemstore(s) using the LIBNAME statement. For example, if the libref is to be MYHELP and the itemstore is named APPL.HELP.DATA, the LIBNAME statement in the SAS invocation would be

libname myhelp 'appl.help.data' disp=shr;

See "Autoexec Files" on page 9 and "LIBNAME Statement" on page 392 for details.

2 Concatenate your itemstore(s) to the SAS help itemstore named by the HELPLOC= system option at SAS invocation. For example, if the libref for your user-defined help was MYHELP, and if the itemstore in the libref was named PRGAHELP, then the HELPLOC= specification in the SAS invocation would be as follows:

helploc='myhelp.prgahelp'

See "HELPLOC= System Option" on page 452 for details on the HELPLOC= system option.

User-defined help cannot be added to the SAS help itemstore because most users have read-only access to the SAS help library.

After SAS has been invoked so that it can recognize user-defined help, you can access that help with the standard SAS help browser by issuing the HELP command and specifying the appropriate universal resource locator (URL). For example, if the help topic that you want to display is named DIRAHLP1.HTM, and if that help topic is contained in an itemstore directory named PRGADIRA, the HELP command would be as follows:

help helploc://prgadira/dirahlp1.htm

See the next section for information on developing user-defined help for the SAS help browser.

### **Developing User-Defined Help**

You can develop help for your site or for your SAS programs that can be displayed in the standard SAS help browser. To ensure that your user-defined help will be displayed as it is written, use only the subset of tags from HTML that are supported on the SAS help browser. Help information in tags that are not supported by the SAS help browser might be ignored by the SAS help browser.

The following table describes the HTML tags supported by the SAS help browser. In short, the TABLE tag is the only frequently used tag that is not supported at this time. To add tables to your help, use the PRE tag and format the text manually using blank spaces, vertical bars, dashes, and underscores as needed.

| Tag Type           | Tag Names                                      | Description                                                                                                    |
|--------------------|------------------------------------------------|----------------------------------------------------------------------------------------------------|
| heading            | H1, H2, H3, H4, H5, H6                         | for hierarchical section headings                                                                                                 |
| paragraph          | Р                                              | for text in the body of a help file                                                                                               |
| list               | UL, OL, DIR, MENU                              | for unordered (bullet) lists, ordered (numbered)<br>lists, directory (unordered, no bullets) lists, and<br>menu (unordered) lists |
| definition list    | DL, DT, DD                                     | for definition lists, titles of items, and definitions of items                                                                   |
| preformatted text  | PRE, XMP, LISTING                              | for tables, which must be manually formatted with blank spaces                                                                    |
| font specification | I, B, U                                        | for italic, bold, and underlined text                                                                                             |
| phrase             | EM, STRONG, DFN, CODE,<br>SAMP, KBD, VAR, CITE | for emphasis, strong emphasis, definitions, code<br>examples, code samples, keyboard key names,<br>variables, citations           |
| link               | A, LINK                                        | for anchors and the links that reference those anchors                                                                            |
| document           | TITLE, BASE, HEAD,<br>HTML                     | for titles in the browser, base URLs, heading sections at the top of a page                                                       |

Table 1.6 HTML Tags Supported by the SAS Help Browser

For information on the options available for these tags, see any reference for the version of HTML supported by your browser.

For information on loading your help into itemstores, see "ITEMS Procedure" on page 317.

### Using the SAS OnlineDoc CD-ROM

The CD-ROM that is supplied with SAS software contains most of the documentation for Base SAS, including *SAS Language Reference: Dictionary* and other titles. If you encounter a problem that cannot be solved based on the information provided in the SAS log or in SAS online help, load the CD-ROM disk into a CD-ROM reader and browse through the contents of the books contained therein.

### **DATA Step Debugger**

The DATA step debugger is an interactive tool that helps you find logic errors, and sometimes data errors, in SAS DATA steps. By issuing commands, you can execute DATA step statements one by one or in groups, pausing at any point to display the resulting variable values in a window. You can also bypass the execution of one or more statements. For further information on the DATA step debugger, see the SAS Language Reference: Dictionary.

### Using SAS Statements, Procedures, and System Options to Identify Problems

If you are having a problem with the logic of your program, there might be no error messages or warning messages to help you. You might not get the results or output that you expect. Using PUT statements to write messages to the SAS log or to dump the values of all or some of your variables might help. Using PUT statements enables you to follow the flow of the problem and to see what is going on at strategic places in your program.

Some problems might be data related; these can be difficult to trace. Notes that appear in the SAS log following the step that reads and manipulates the data might be very helpful. These notes provide information such as the number of variables and observations that were created. You can also use the CONTENTS and PRINT procedures to look at the data definitions as SAS recorded them or to actually look at all or parts of the data in question.

SAS system options can also assist with problem resolution. Refer to the SAS Language Reference: Dictionary for details on the following system options and others that affect problem resolution:

#### MLOGIC

controls whether SAS traces execution of the macro language processor.

#### MPRINT

displays SAS statements that are generated by macro execution.

#### SOURCE

controls whether SAS writes source statements to the SAS log.

#### SOURCE2

writes secondary source statements from included files to the SAS log.

#### SYMBOLGEN

controls whether the results of resolving macro variable references are written to the SAS log.

### Host-System Subgroup Error Messages

See "Messages from the SASCP Command Processor" on page 599 for brief explanations of many of the host-system subgroup error messages that you might encounter during a SAS session.